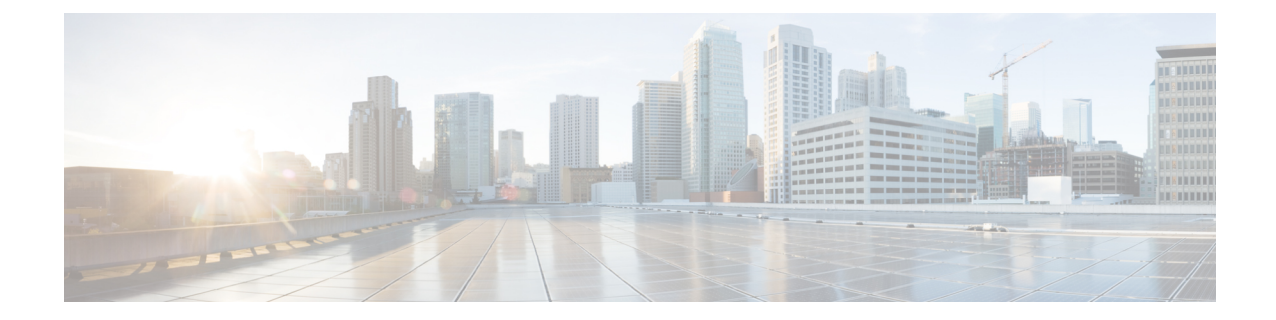

# 주소 지정 우선 순위 목록 관리

- 주소 지정 우선 순위 목록 정보, 1 페이지
- 주소 지정 우선 순위 목록 변경, 1 페이지

## 주소 지정 우선 순위 목록 정보

Cisco Unity Connection에서는 "친구" 목록처럼 사용자의 주소 지정 우선 순위 목록에 따라 사용자가 정의한 수신자에 우선 순위를 둡니다. 어떤 메시지의 주소를 지정할 때 Connection에서 부분 철자 또 는 사용자가 발음한 이름을 기준으로 한 명의 수신자 이름에 대해 여러 개의 일치 항목을 발견한 경 우, 그 중에서 주소 지정 우선 순위 목록에도 포함된 이름이 먼저 나타납니다. 그러면 사용자는 원하 는 수신자를 더 빨리 찾아 선택할 수 있습니다.

또한 Connection에서는 사용자가 수신자에게 메시지를 보낼 때 그 수신자의 이름을 주소 지정 우선 순위 목록에 자동으로 추가하고, 사용자가 각 수신자에게 메시지를 보내는 빈도에 따라 목록에서 이 름의 우선 순위를 자동으로 조정할 수도 있습니다.

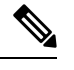

Connection 관리자는 사용자가 주소 지정 우선 순위 목록을 검토 및 수정할 수 있는지 여부와 사용 빈 도를 기준으로 목록에 이름을 자동으로 추가할지 여부를 결정합니다. 참고

### 주소 지정 우선 순위 목록 변경

주소 지정 우선 순위 목록에 사용자, 연락처 및 배포 목록을 추가하고 목록을 검토하고 목록에서 이 름을 제거할 수 있습니다. 주소 지정 우선 순위 목록에는 Cisco Unity Connection에서 메시지 주소 지 정 기록을 기반으로 자동 추가한 이름도 포함될 수 있습니다.

#### 전화 키패드를 사용하여 주소 지정 우선 순위 목록 변경

단계 **1** Connection에 전화를 걸어 사인인합니다.

- 단계 **2** 주 메뉴에서 설정 옵션, 메시지 설정 및 주소 지정 우선 순위 목록 옵션을 차례로 선택합니다.
- 단계 **3** 프롬프트에 따라 주소 지정 우선 순위 목록에 이름을 추가하거나 목록의 구성원을 검토 및 제거할 수 있습니다. 목 록의 이름을 검토할 때 Connection에서는 성(사용자 및 연락처의 경우) 또는 표시 이름(배포 목록의 경우)을 기준으 로 사전순으로 이름을 정렬합니다.

#### 음성 명령을 사용하여 주소 지정 우선 순위 목록 변경

- 단계 **1** Connection에 전화를 걸어 사인인합니다.
- 단계 **2** Connection에서 "무엇을 하시겠습니까?"라고 물으면

"설정 옵션"이라고 말합니다. Connection이 일시적으로 전화 키패드로 전환됩니다.

- 단계 **3** 전화 키패드에서 메시지 설정 및 주소 지정 우선 순위 목록 옵션을 차례로 선택합니다.
- 단계 **4** 프롬프트에 따라 주소 지정 우선 순위 목록에 이름을 추가하거나 목록의 구성원을 검토 및 제거할 수 있습니다. 목 록의 이름을 검토할 때 Connection에서는 성(사용자 및 연락처의 경우) 또는 표시 이름(배포 목록의 경우)을 기준으 로 사전순으로 이름을 정렬합니다.
	- 다시 음성 명령을 사용하도록 전환하려면 "음성 명령 대화" 프롬프트가 들릴 때까지 **\***를 누르고 있습니 다. 팁

번역에 관하여

Cisco는 일부 지역에서 본 콘텐츠의 현지 언어 번역을 제공할 수 있습니다. 이러한 번역은 정보 제 공의 목적으로만 제공되며, 불일치가 있는 경우 본 콘텐츠의 영어 버전이 우선합니다.